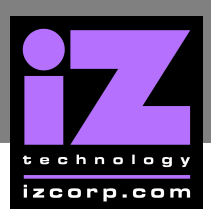

# **RADAR 24 MOTHERBOARD CMOS SETUP \_\_\_\_\_\_\_\_\_\_\_\_\_\_\_\_\_\_\_\_\_\_\_\_\_\_\_\_\_\_\_\_\_\_\_\_**

# **MSI 945P NEO5 MOTHERBOARD CMOS SETUP \_\_\_\_\_\_\_\_\_\_\_**

Immediately after the memory test, press **DELETE** to enter **CMOS SETUP**. (This must be done on a PC keyboard connected on the back of the RADAR or **CYCLE** on KC24).

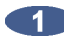

**Select LOAD FAIL-SAFE DEFAULTS**, press **ENTER** on **OK** to load the defaults.

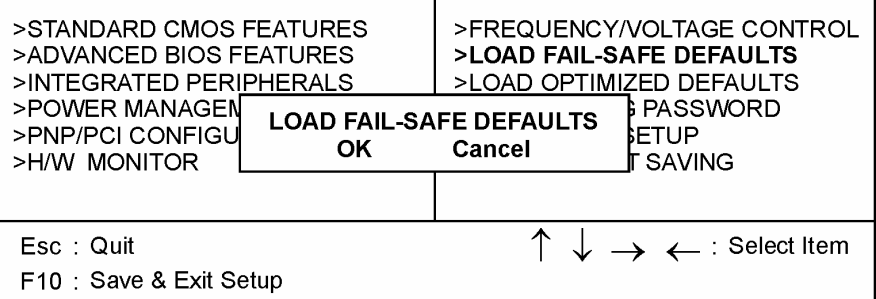

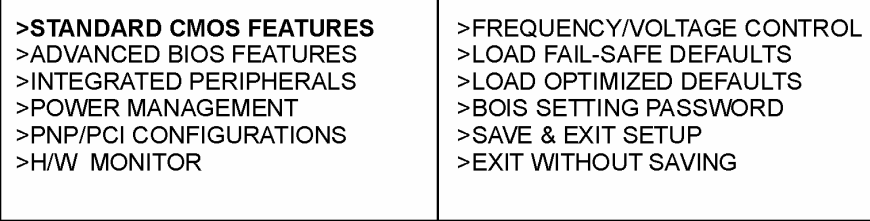

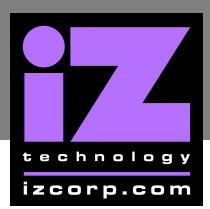

- **DATE (MM:DD:YY)** to current date.
- **TIME (HH:MM:SS)** to current time.

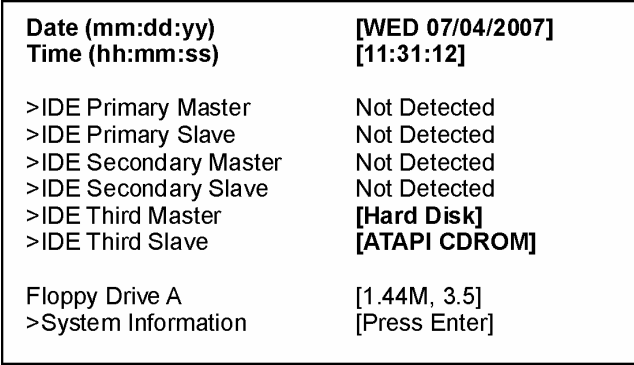

c) Press  $\overline{\text{ESC}}$  to exit.

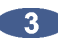

**3** a) Select **ADVANCED BIOS FEATURES**, press **ENTER**.

>STANDARD CMOS FEATURES >ADVANCED BIOS FEATURES >INTEGRATED PERIPHERALS >POWER MANAGEMENT >PNP/PCI CONFIGURATIONS >H/W MONITOR

>FREQUENCY/VOLTAGE CONTROL >LOAD FAIL-SAFE DEFAULTS >LOAD OPTIMIZED DEFAULTS >BOIS SETTING PASSWORD >SAVE & EXIT SETUP > EXIT WITHOUT SAVING

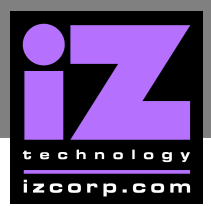

- **FULL SCREEN LOGO DISPLAY** to **DISABLED**.
- Select **BOOT SEQUENCE**, press **ENTER**.

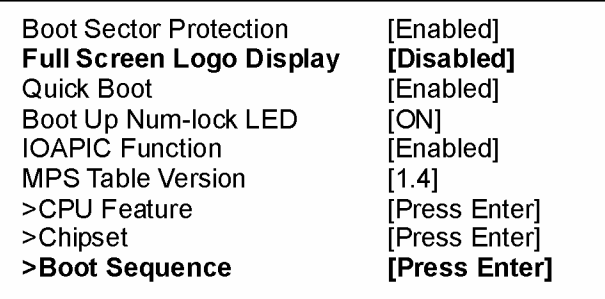

c) Change boot sequence to:

- **1 ST BOOT DEVICE** to **HDD-0**.
- **2 ND BOOT DEVICE** to **CD/DVD**.
- **3 RD BOOT DEVICE** to **1ST FLOPPY DRIVE**.

### **Boot Sequence**

1st Boot Device 2nd Boot Device 3rd Boot Device

[HDD: Model # System] **CD/DVD:** Model # of Backup Drivel [1st Floppy Drive]

d) Press  $ESC$ , and  $ESC$  again to exit.

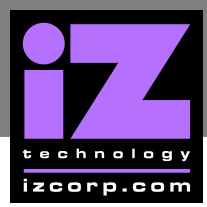

### **4. a) Select INTEGRATED PERIPHERALS**, press **ENTER**.

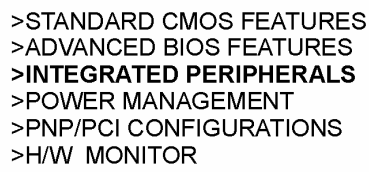

>FREQUENCY/VOLTAGE CONTROL >LOAD FAIL-SAFE DEFAULTS >LOAD OPTIMIZED DEFAULTS >BOIS SETTING PASSWORD >SAVE & EXIT SETUP >EXIT WITHOUT SAVING

### b) Change **HD AUDIO CONTROLLER** to **DISABLED**

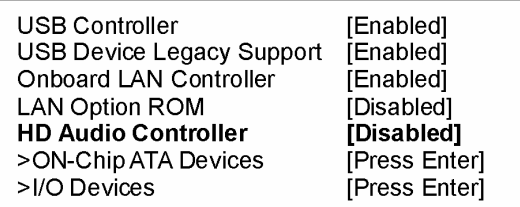

c) Press  $ESC$  to exit.

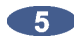

**a) Select POWER MANAGEMENT**, press **ENTER**.

>STANDARD CMOS FEATURES >ADVANCED BIOS FEATURES >INTEGRATED PERIPHERALS >POWER MANAGEMENT >PNP/PCI CONFIGURATIONS >H/W MONITOR

>FREQUENCY/VOLTAGE CONTROL >LOAD FAIL-SAFE DEFAULTS >LOAD OPTIMIZED DEFAULTS >BOIS SETTING PASSWORD >SAVE & EXIT SETUP >EXIT WITHOUT SAVING

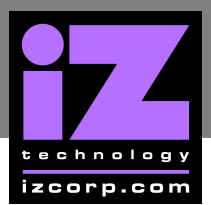

- **POWER BUTTON FUNCTION** to **SUSPEND**.
- **RESTORE ON POWER LOSS** to **LAST STATE**.

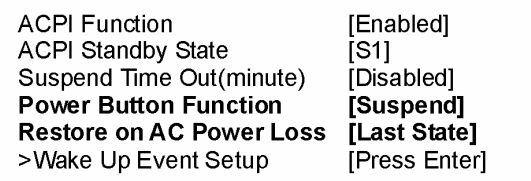

c) Press  $\overline{\text{ESC}}$  to exit.

**6** Select **SAVE & EXIT SETUP**, press **ENTER**, **Y**, **ENTER** to save and boot RADAR.

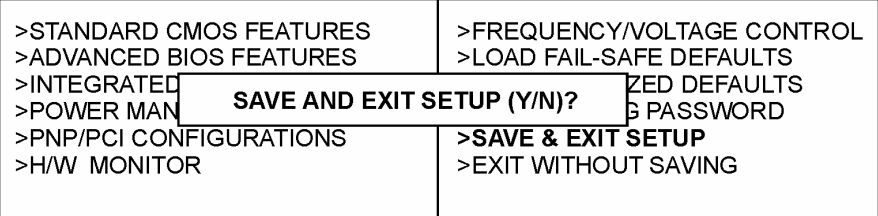

**End of CMOS setup for MSI 945P Neo5 Motherboard.** 

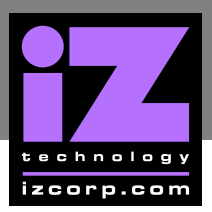

# **CMOS SETUP FOR DFI CA64-TC MOTHERBOARD \_\_\_\_\_\_\_\_\_\_**

Immediately after the memory test, press **DELETE** to enter **CMOS SETUP**. (This must be done on a PC keyboard connected on the back of the RADAR or CYCLE on KC24).

Choose **LOAD OPTIMIZED DEFAULTS**, press **ENTER**, **Y**, **ENTER** to load the defaults.

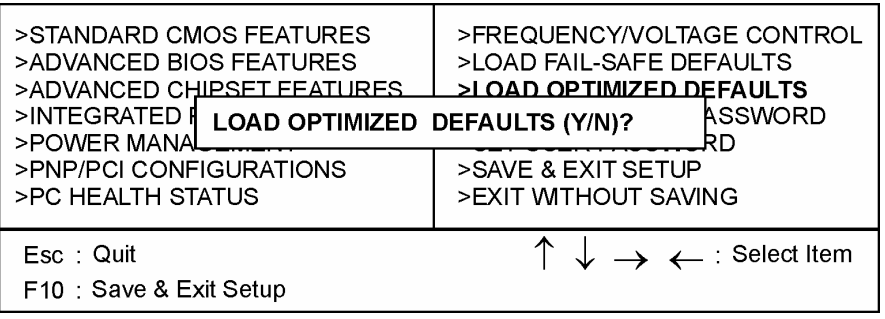

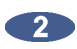

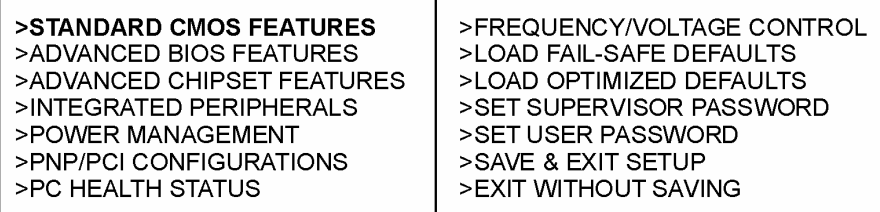

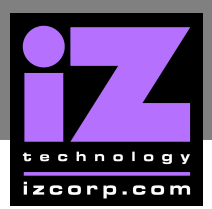

- **DATE (MM:DD:YY)** to current date.
- **TIME (HH:MM:SS)** to current time.
- **HALT ON** to **NO ERRORS**.

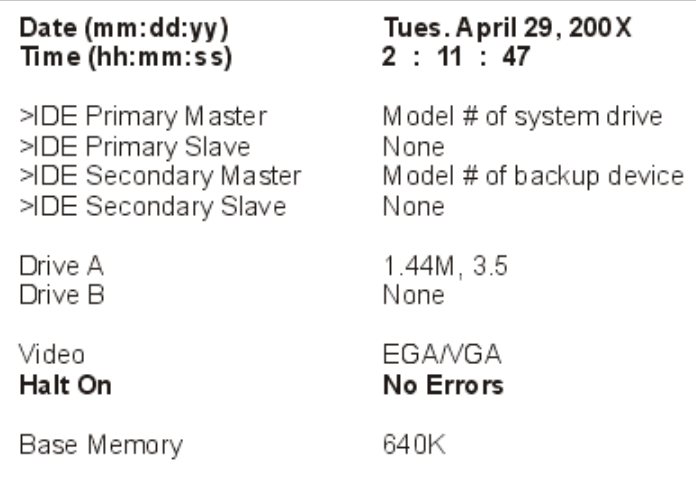

c) Press  $ESC$  to exit.

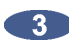

## a) Select **ADVANCED BIOS FEATURES**, press **ENTER**.

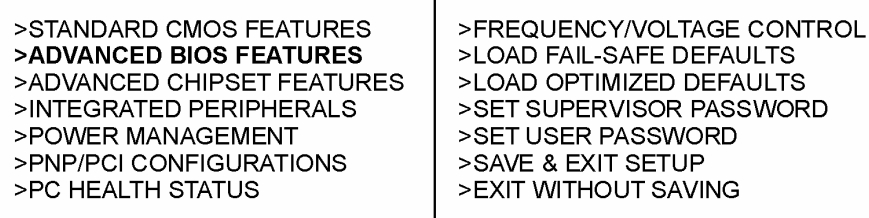

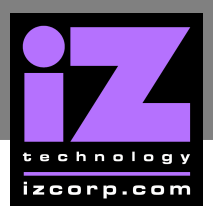

- **FIRST BOOT DEVICE** to **HDD-0**.
- **SECOND BOOT DEVICE** to **FLOPPY**.
- **THIRD BOOT DEVICE** to **DISABLED**.
- **BOOT OTHER DEVICE** to **DISABLED**.
- **BOOT UP FLOPPY SEEK** to **DISABLED**.

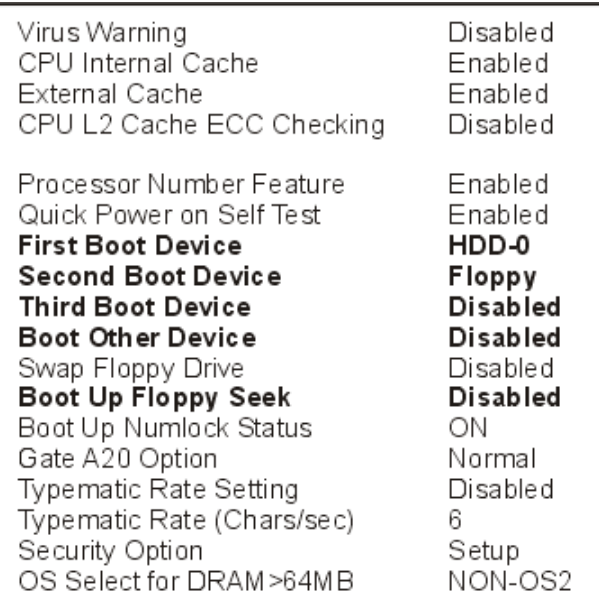

c) Press  $ESC$  to exit.

# **4.** a) Select **ADVANCED CHIPSET FEATURES**, press **ENTER**.

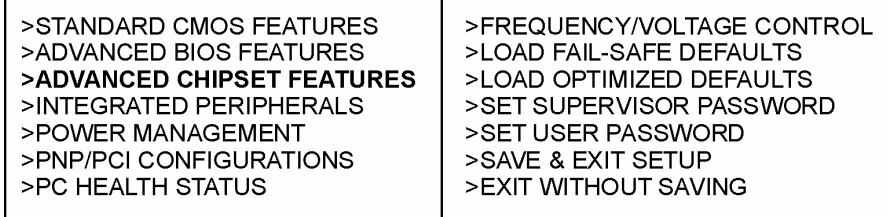

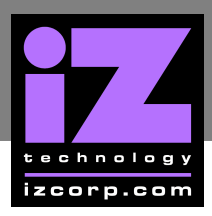

- **DRAM CLOCK** to **HOST CLK**.
- **USB KEYBOARD SUPPORT** to **ENABLED**.

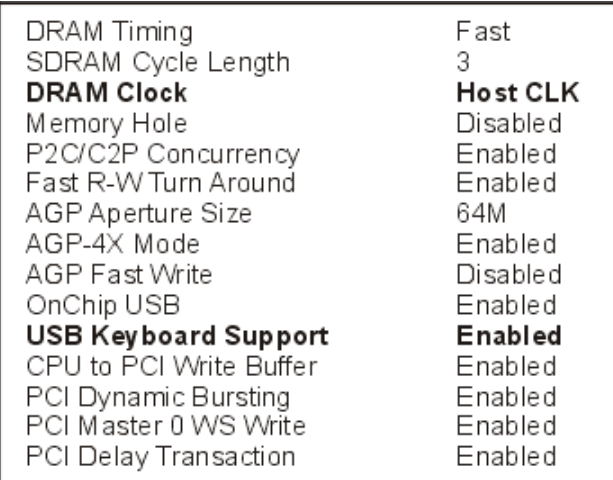

c) Press  $\boxed{\text{ESC}}$  to exit.

 $\overline{\phantom{0}}$ a) Select **INTEGRATED PERIPHERALS**, press **ENTER**.

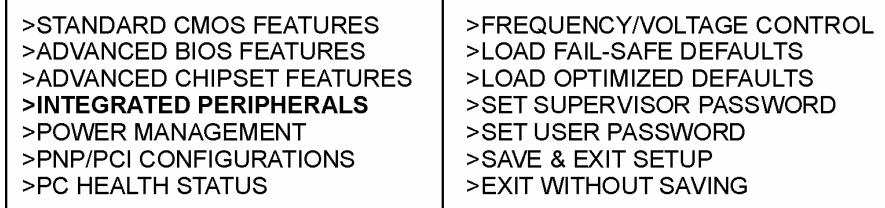

### b) Change **ONBOARD LEGACY AUDIO** to **DISABLED**.

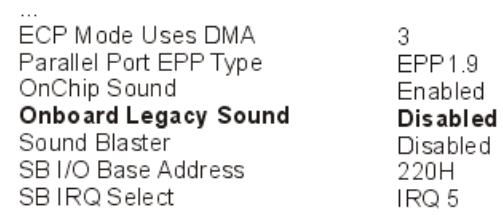

c) Press  $ESC$  to exit.

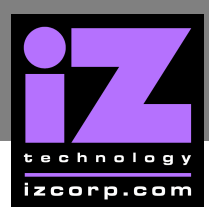

#### $6$ a) Select **PNP/PCI CONFIGURATIONS**, press **ENTER**.

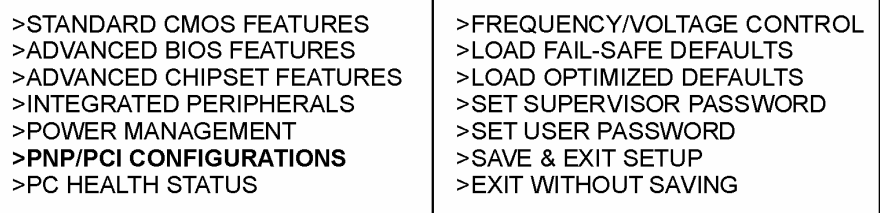

b) Make the following changes:

# • **RESOURCES CONTROLLED BY** to **MANUAL**.

• Select **IRQ RESOURCES** and press **ENTER**.

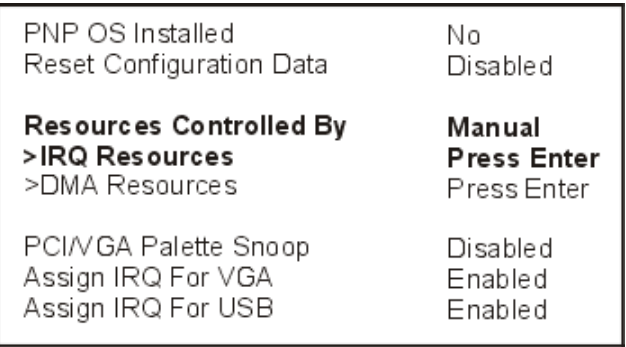

### c) Change **IRQ-5 ASSIGNED TO**, **LEGACY ISA**.

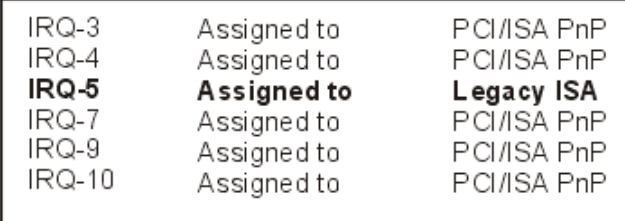

d) Press  $\boxed{ESC}$  to exit.

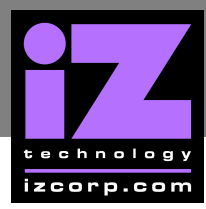

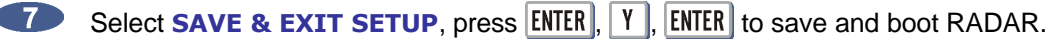

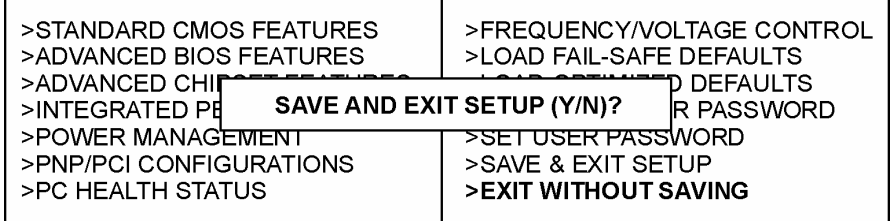

**END of CMOS setup for DFI CA64-TC motherboard.**

# **CMOS SETUP FOR EPOX EP-3VWB MOTHERBOARD**

Immediately after the memory test, press **DELETE** to enter **CMOS SETUP**. (This must be done on a PC keyboard connected on the back of the RADAR or  $\overline{CVCLE}$  on KC24).

Select **LOAD OPTIMIZED DEFAULTS**, press **ENTER**, **Y**, **ENTER** to load the defaults.

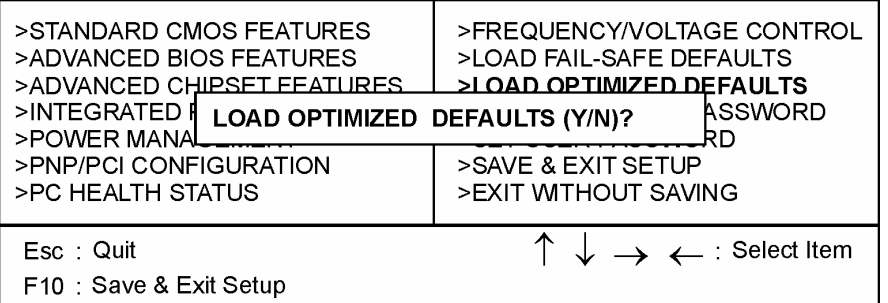

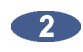

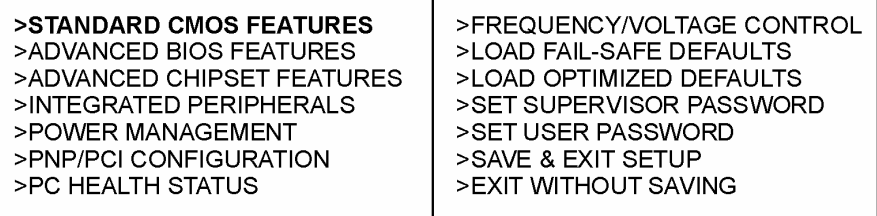

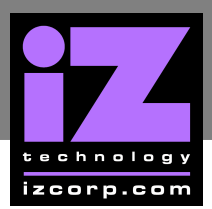

- **DATE (MM:DD:YY)** to current date.
- **TIME (HH:MM:SS)** to current time.
- **HALT ON** to **NO ERRORS**.

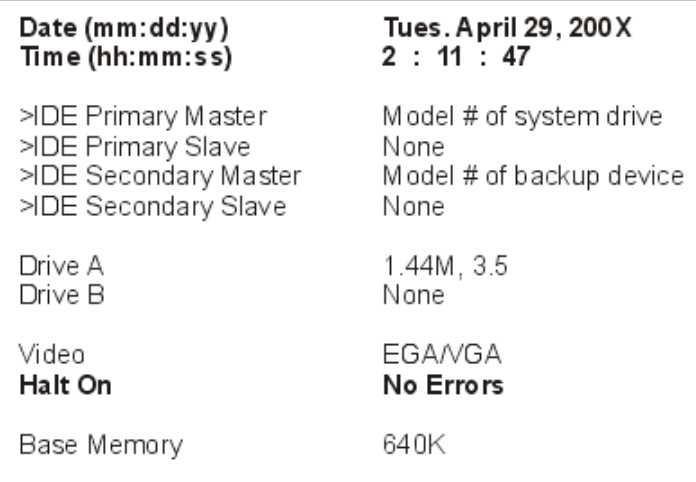

c) Press  $ESC$  to exit.

# a) Select **ADVANCED BIOS FEATURES**, press **ENTER**.

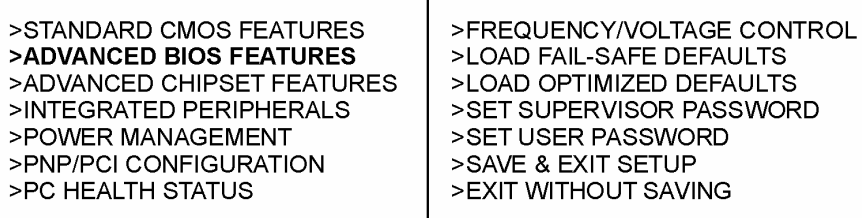

- **FIRST BOOT DEVICE** to **HDD-0**.
- **SECOND BOOT DEVICE** to **FLOPPY**.
- **THIRD BOOT DEVICE** to **DISABLED**.
- **BOOT OTHER DEVICE** to **DISABLED**.

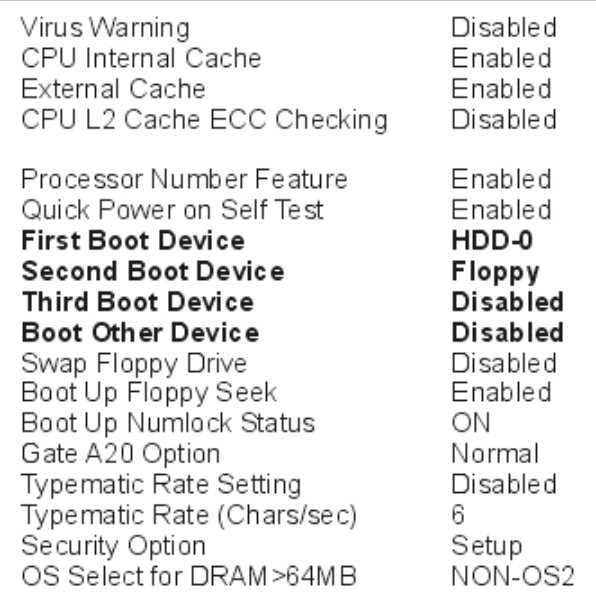

c) Press  $\boxed{\text{ESC}}$  to exit.

# **4** a) Select **ADVANCED CHIPSET FEATURES**, press **ENTER**.

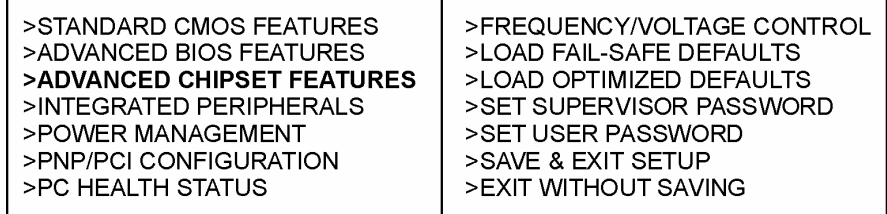

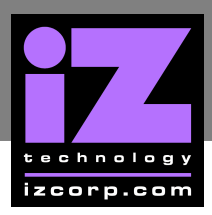

- **VIDEO RAM CACHEABLE** to **DISABLED**.
- **USB KEYBOARD SUPPORT** to **ENABLED**.

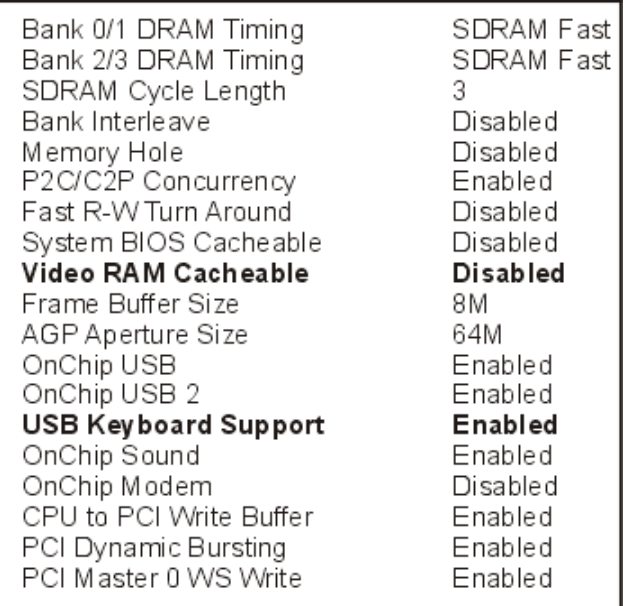

c) Press  $ESC$  to exit.

**45** a) Select **INTEGRATED PERIPHERALS**, press **ENTER**.

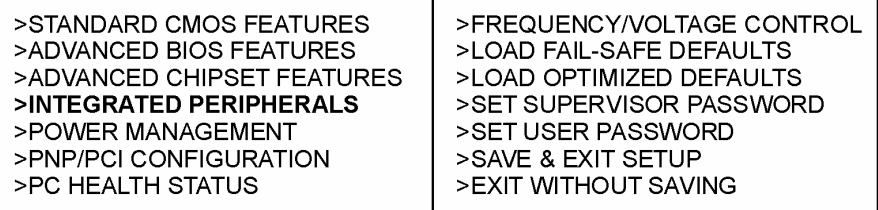

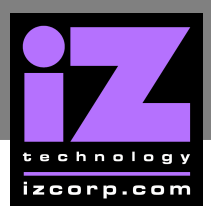

- **SOUND BLASTER** to **ENABLED**.
- **SB IRQ** Select to **IRQ 10**.

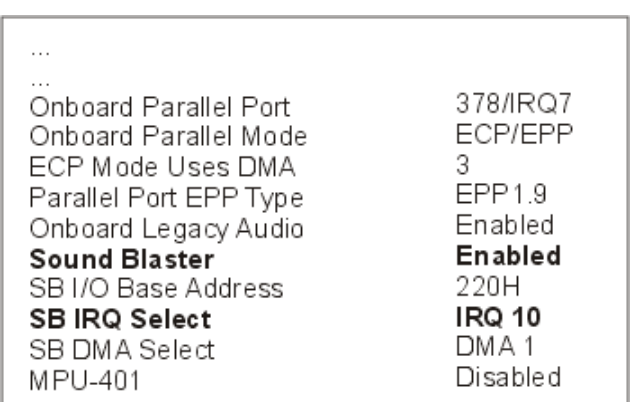

c) Press  $\boxed{ESC}$  to exit.

**6** a) Select **PNP/PCI CONFIGURATIONS**, press **ENTER**.

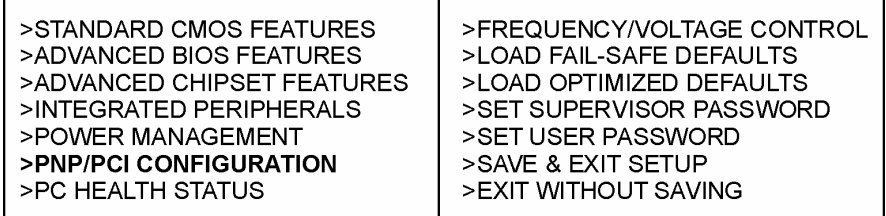

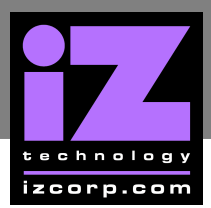

- **RESOURCES CONTROLLED BY** to **MANUAL**.
- Select **IRQ RESOURCES** and press **ENTER**.

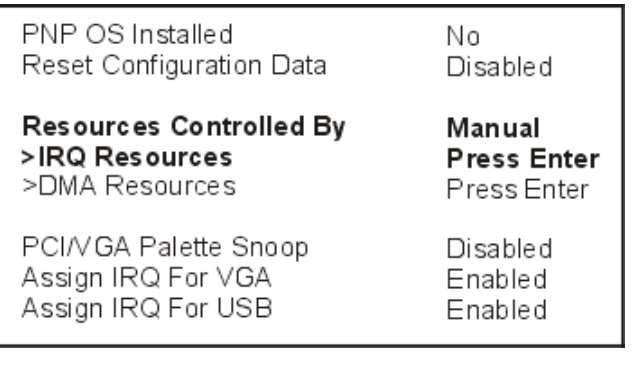

c) Change **IRQ-5 ASSIGNED TO, LEGACY ISA**, press ESC.

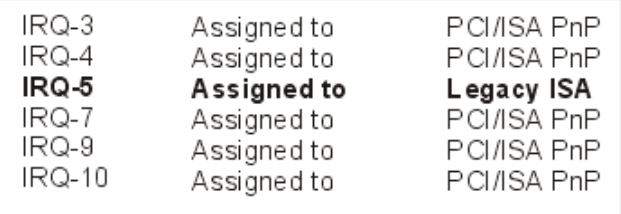

d) Press  $\boxed{ESC}$  to exit.

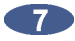

Select **SAVE & EXIT SETUP**, press **ENTER**, **Y**, **ENTER** to save and boot RADAR.

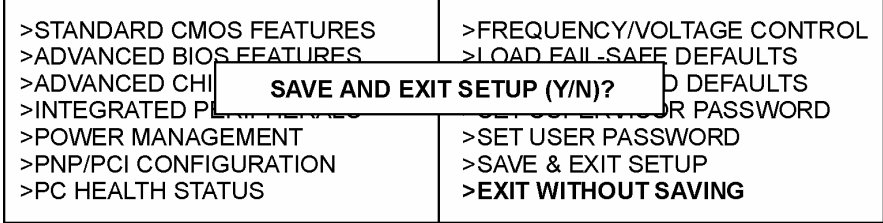

**END of CMOS setup for Epox EP-3VWB+ motherboard.**

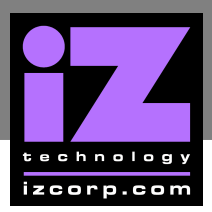

# **CMOS SETUP FOR GIGABYTE MOTHERBOARD \_\_\_\_\_\_\_\_\_\_\_\_\_\_**

Immediately after the memory test, press **DELETE** to enter **CMOS SETUP**. (This must be done on a PC keyboard connected on the back of the RADAR or CYCLE on KC24).

Select **LOAD PERFORMANCE DEFAULTS**, press **ENTER**, **Y**, **ENTER** to load the defaults.

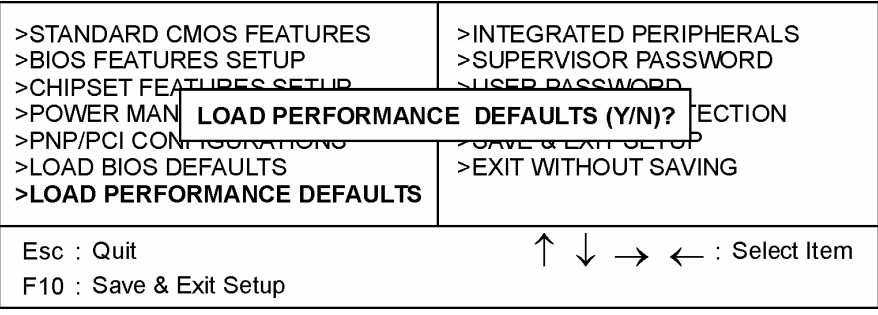

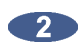

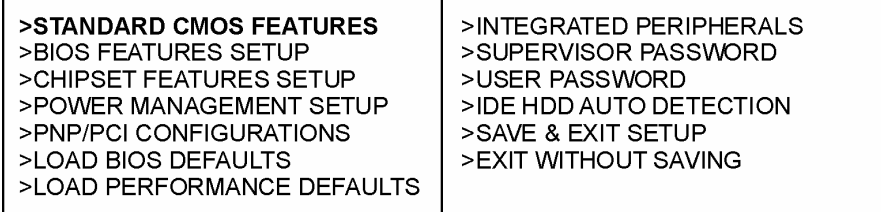

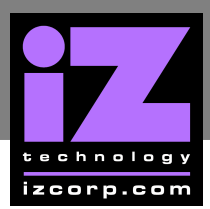

- **DATE (MM:DD:YY)** to current date.
- **TIME (HH:MM:SS)** to current time.

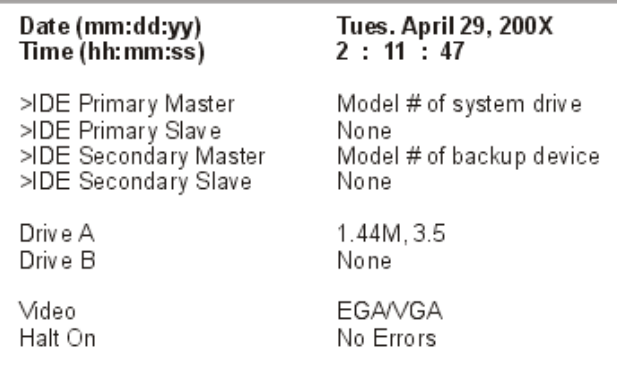

c) Press  $ESC$  to exit.

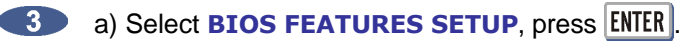

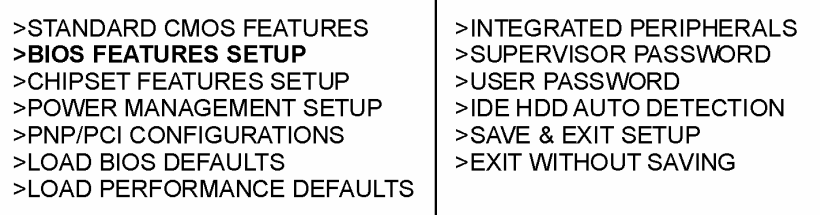

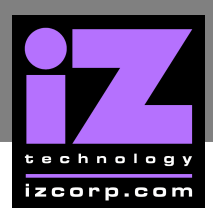

# b) Change **BOOT SEQUENCE** to **C, A, SCSI**.

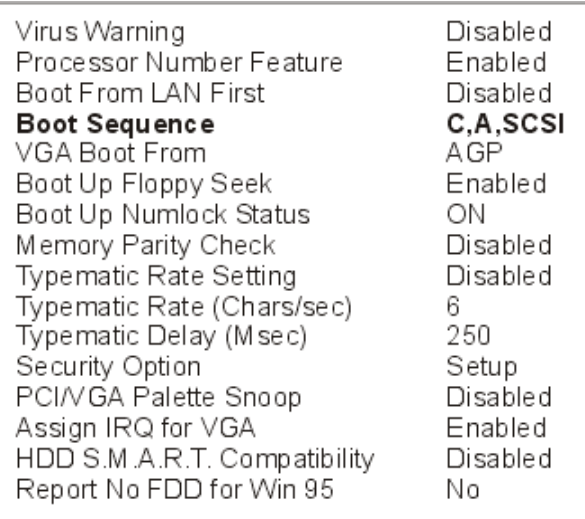

c) Press  $\boxed{\text{ESC}}$  to exit.

# **4** a) Select **PNP/PCI CONFIGURATION**, press **ENTER**.

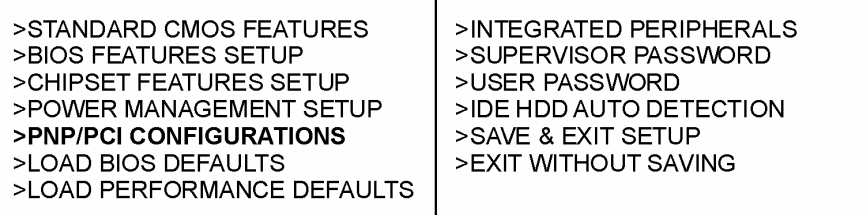

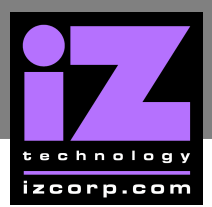

- **RESOURCES CONTROLLED BY** to **MANUAL**.
- **IRQ-5 ASSIGNED TO**, **LEGACY ISA**.

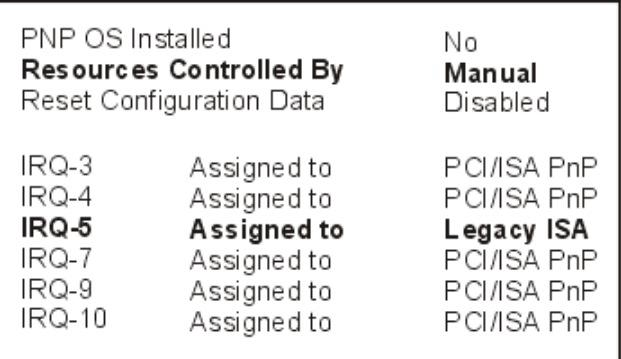

c) Press  $ESC$  to exit.

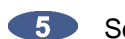

**S** Select **SAVE & EXIT SETUP**, press **ENTER**, **Y**, **ENTER** to save and boot RADAR.

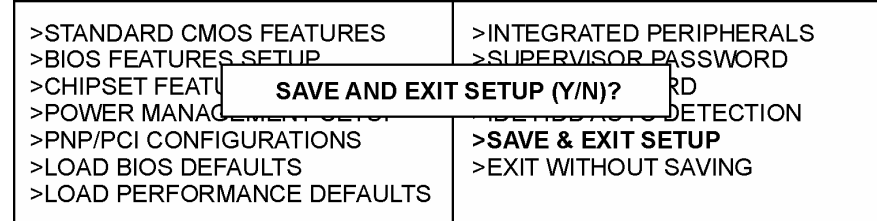

**END of CMOS setup for Gigabyte GA-6VA7+ motherboard.**